## Popisná statistika Komentované řešení pomocí programu R

### Ústav matematiky Fakulta chemicko inženýrská Vysoká škola chemicko-technologická v Praze

[Popisná statistika](#page-12-0)

4 0 F

<span id="page-0-0"></span> $\Omega$ 

### Načtení vstupních dat

Máme k dispozici data o počtech bodů z 1. a 2. zápočtového testu z Matematiky I v zimním semestru 2015/2016 a to za všechny 762 studenty, kteří psaly oba testy.

Vstupní data se nacházejí v souboru

"data-popisna\_statistika.csv".

Předpokládejme, že data jsou uložena na disku F ve složce Aplikovana\_statistika.

Načtení vstupních dat do pracovního objektu DATA a vypsání na obrazovku provedeme pˇríkazem

DATA<-read.csv("f:\data-popisna\_statistika.csv", header=FALSE) DATA

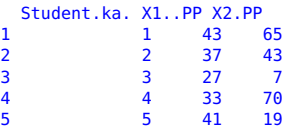

... ...

<span id="page-1-0"></span>( □ ) ( <sub>□</sub> ) (

Jak vidíme, v R se nám automaticky očíslovaly řádky, nebudeme proto první sloupec vůbec potřebovat. Tento sloupec můžeme jednoduše odstranit příkazem

DATA<-DATA[,-1]

**Poznámka:** Napíšeme-li "DATA<-DATA..." znamená to, že přímo měníme objekt DATA. Samozřejmě bychom mohli vytvořit z objektu DATA úplně jiný objekt.

Obdobně se dá odstranit i nějaký sloupec. Například budeme-li chtít odstranit *i*−tý řádek v objektu DATA, použijeme příkaz

DATA<-DATA[-i,].

イロト イ押ト イヨト イヨ

 $\Omega$ 

Povšimněme si názvu jednotlivých datových sloupců. Pro přehlednost je můžeme přejmenovat

names(DATA)=c("bodyPP1","bodyPP2") **DATA** 

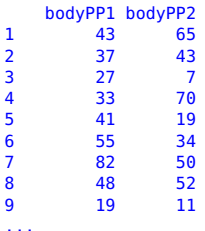

K ロ ⊁ K 個 ≯ K 君 ⊁ K 君 ⊁

活

# Kvantily a výběrový průměr

Podívejme se na kvartily a horní a dolní decil

```
quantile(DATA$bodyPP1,c(0.1,0.25,0.5,0.75,0.9))
10% 25% 50% 75% 90%
16.0 30.0 45.0 65.0 78.9
quantile(DATA$bodyPP2,c(0.1,0.25,0.5,0.75,0.9))
10% 25% 50% 75% 90%
8.0 21.0 39.0 56.0 71.0
```
Obecně, chceme-li určit u% kvantil bodů z první písemky, použijeme příkaz

quantile(DATA\$bodyPP1,u)

Chceme-li jich vypsat více najednou, zapíšeme je do vektoru "c()", jak je to provedeno na začátku tohoto slidu.

Ke spočtení výběrového průměru použijeme příkaz mean. Ten lze použít jak pˇrímo na množinu DATA, tak i na její jednotlivé soupce.

```
mean(DATA)
bodyPP1 bodyPP2
46.57087 39.45013
```
<span id="page-4-0"></span>イロト イ押ト イヨト イヨト

# Rozptyl, směrodatná odchylka a variační koeficient

### $\blacktriangleright$  Rozptyl

var(DATA\$bodyPP1) [1] 539.7092 var(DATA\$bodyPP2 [1] 553.6618

Kdybychom použili příkaz var přímo na celý objekt DATA, obdrželi bychom kovarianční matici.

 $\blacktriangleright$  Směrodatná odchylka Příkaz lze opět použít rovnou na celý objekt DATA (ale i zvlášť)

sd(DATA) bodyPP1 bodyPP2 23.23164 23.53002

**Poznámka:** Směrodatnou odchylku by šlo samozřejmě spočítat i "ručně" jako druhou odmocninu z rozptvlu:

```
sqrt(var(DATA$bodyPP1))
[1] 23.23164
```
<span id="page-5-0"></span>イロト イ押ト イヨト イヨト

### $\blacktriangleright$  Variační koeficient

Je dán vztahem

$$
V=\frac{\sigma}{\bar{X}}.
$$

#### Spočítáme jej z definice

var\_koeficient<-sd(DATA)/mean(DATA)<br>bodyPP1 bodyPP2 bodyPP2 0.4988450 0.5964497

K ロト K 御 ト K 君 ト K 君 ト

 $299$ 

活

### Variační, decilové a kvartilové rozpětí ▶ Variační rozpětí

```
var_rozpeti<-c(max(DATA$bodyPP1)-min(DATA$bodyPP1),max(DATA$bodyPP2)-min(DATA$bodyPP2))
var_rozpeti
[1] 100 100
```
#### ▶ Decilové rozpětí

```
decilove_rozpeti<-c(quantile(DATA$bodyPP1,0.9)-quantile(DATA$bodyPP1,0.1),
       + quantile(DATA$bodyPP2,0.9)-quantile(DATA$bodyPP2,0.1))
decilove_rozpeti
```

```
90% 90%
62.9 63.0
```
Ono + na začátku druhého řádku posledního sloupce vypíše editor sám, pokud příkaz přeteče na další řádek.

イロト イ押ト イヨト イヨト

 $\Omega$ 

### ► Kvartilové rozpětí

kvartilove\_rozpeti<-c(quantile(DATA\$bodyPP1,0.75)-quantile(DATA\$bodyPP1,0.25), + quantile(DATA\$bodyPP2,0.75)-quantile(DATA\$bodyPP2,0.25)) kvartilove\_rozpeti

75% 75% 35 35

 $299$ 

造

**≮ロト ⊀個 ▶ ≮ ヨ ▶ ⊀ ヨ ▶** 

## Výběrová kovariance a korelční koeficient

Kovarianční matici spočteme příkazem

cov(DATA)

bodyPP1 bodyPP2 bodyPP1 539.7092 371.1645 bodyPP2 371.1645 553.6618

Připomeňme si, že na hlavní diagonále matice jsou výběrové rozptyly jednotlivých bodů z paralelkových testů.

Pearsonův výběrový korelační koeficient (respektive korelační matici) spočteme příkazem "corr"

cor(DATA, method="pearson")

bodyPP1 bodyPP2 bodyPP1 1.0000000 0.6789914 bodyPP2 0.6789914 1.0000000

**Poznámka:** Argument method značí typ korelačního koeficientu, který počítáme. V R jsou ve standardní nabídce jeste koeficienty "spearman"a "kendall".

<span id="page-9-0"></span>イロト イ押ト イヨト イヨト

## Grafické výstupy - Boxplot

#### boxplot(DATA)

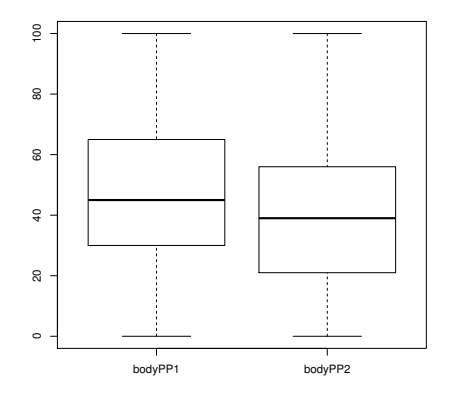

K ロ ⊁ K 個 ≯ K 君 ⊁ K 君 ⊁

 $299$ 

<span id="page-10-0"></span>目

## Grafické výstupy - Histogramy

#### hist(DATA\$body) hist(DATA\$dochazka)

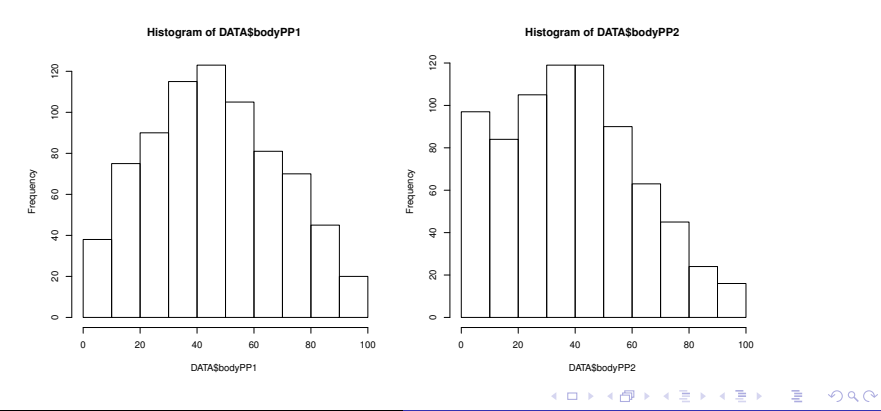

[Popisná statistika](#page-0-0)

## Grafické výstupy - Bodový graf

#### plot(DATA,col="red")

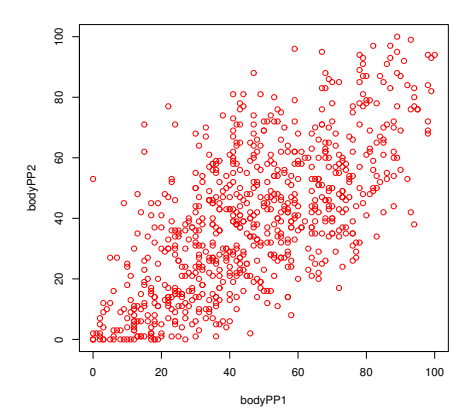

**K ロ ▶ K 御 ▶ K 毛** 

 $\mathcal{P}$  $\left($ ∍  $\,$   $299$ 

<span id="page-12-0"></span>∍